## **Einleitung**

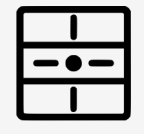

dingz im Netzwerk hinzufügen

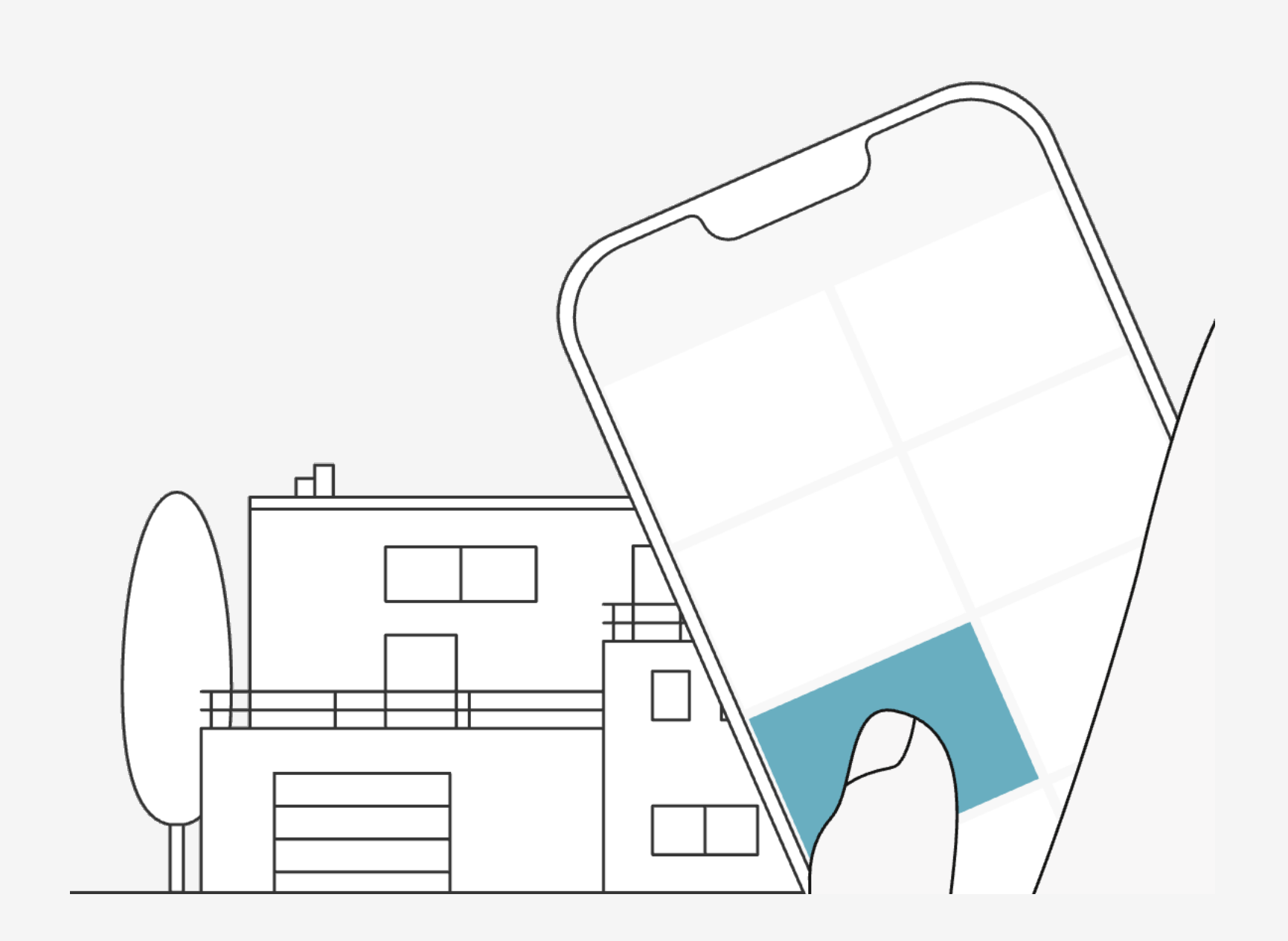

Ein stabiles Wifi-Netzwerk ist die Grundvoraussetzung für einen zuverlässigen und stabilen Betrieb. Die auf einem Wifi-Router hinzugefügten dingz kommunizieren auch ohne Internetverbindung.

Die dingz in das Wifi-Netzwerk einfügen, um einen Überblick und eine erweiterte Funktionalität der dingz Schalter zu erhalten.

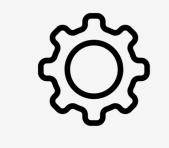

## **Tutorial**

dingz im Netzwerk hinzufügen

#### **Einleitung**

dingz hinzufügen Wifi wählen Tips & Tricks

## **dingz hinzufügen**

15:08  $\blacktriangleleft$  $\blacksquare$  4G  $\blacksquare$  $\boxplus$  Geräteliste **2**  $+$  dingz hinzufügen @ dingz steuern 公 Sonos & Hue <br /> **Einstellungen**  $\#$  Über uns

In der App unter **"MENU"** und **"dingz hinzufügen"** wird dem Wifi Netzwerk ein neues Gerät hinzugefügt.

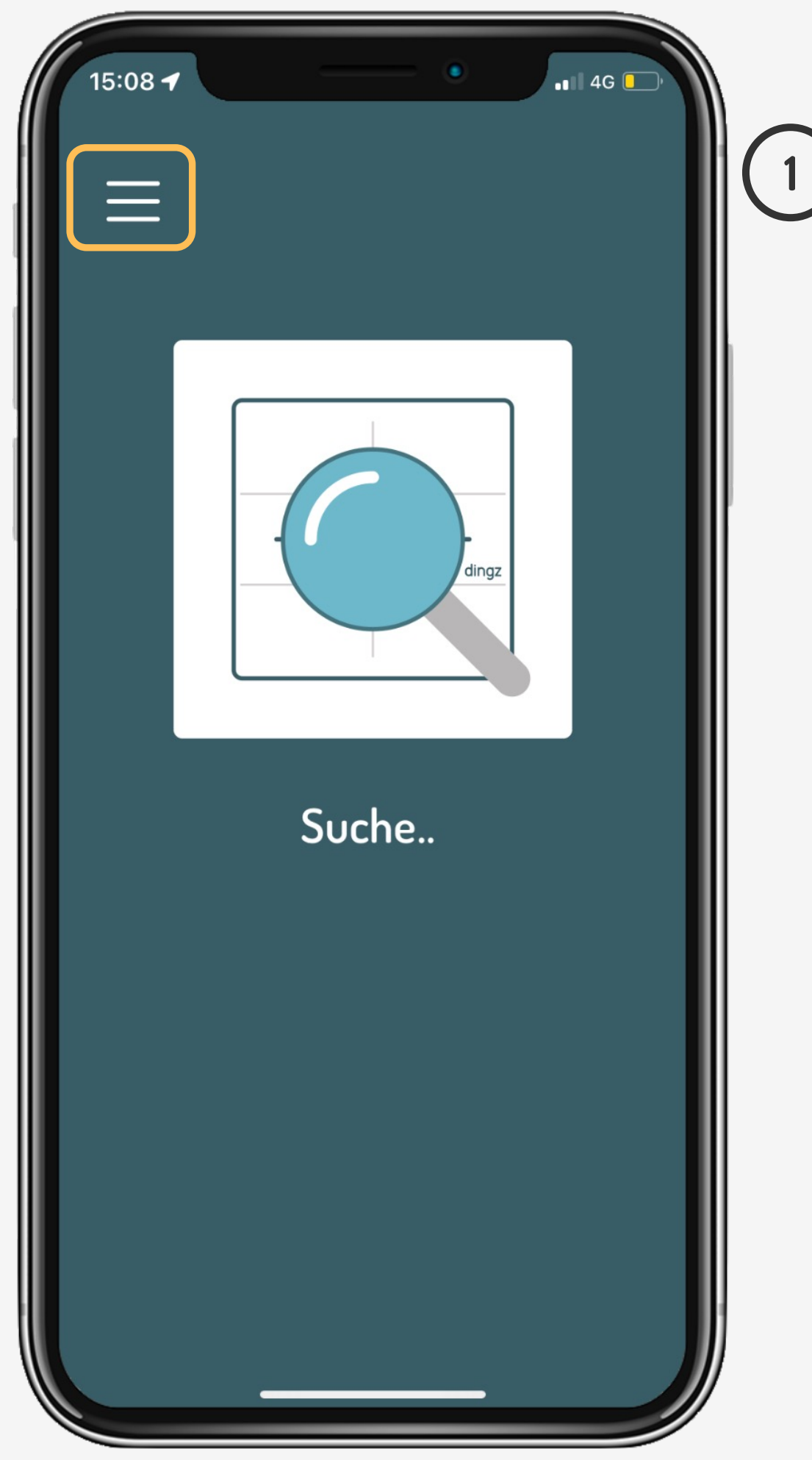

Einleitung **dingz hinzufügen** Wifi wählen Tips & Tricks

## **Tutorial**

Für das weitere Vorgehen eine der folgenden Optionen wählen: "Über WPS": wird ein WPS-fähiger Router vorausgesetzt. "Über AP-Modus" ist die Standardvariante. Wifi Passwort beim ersten Mal erforderlich.

**Einleitung dingz hinzufügen** Wifi wählen Tips & Tricks

**3**

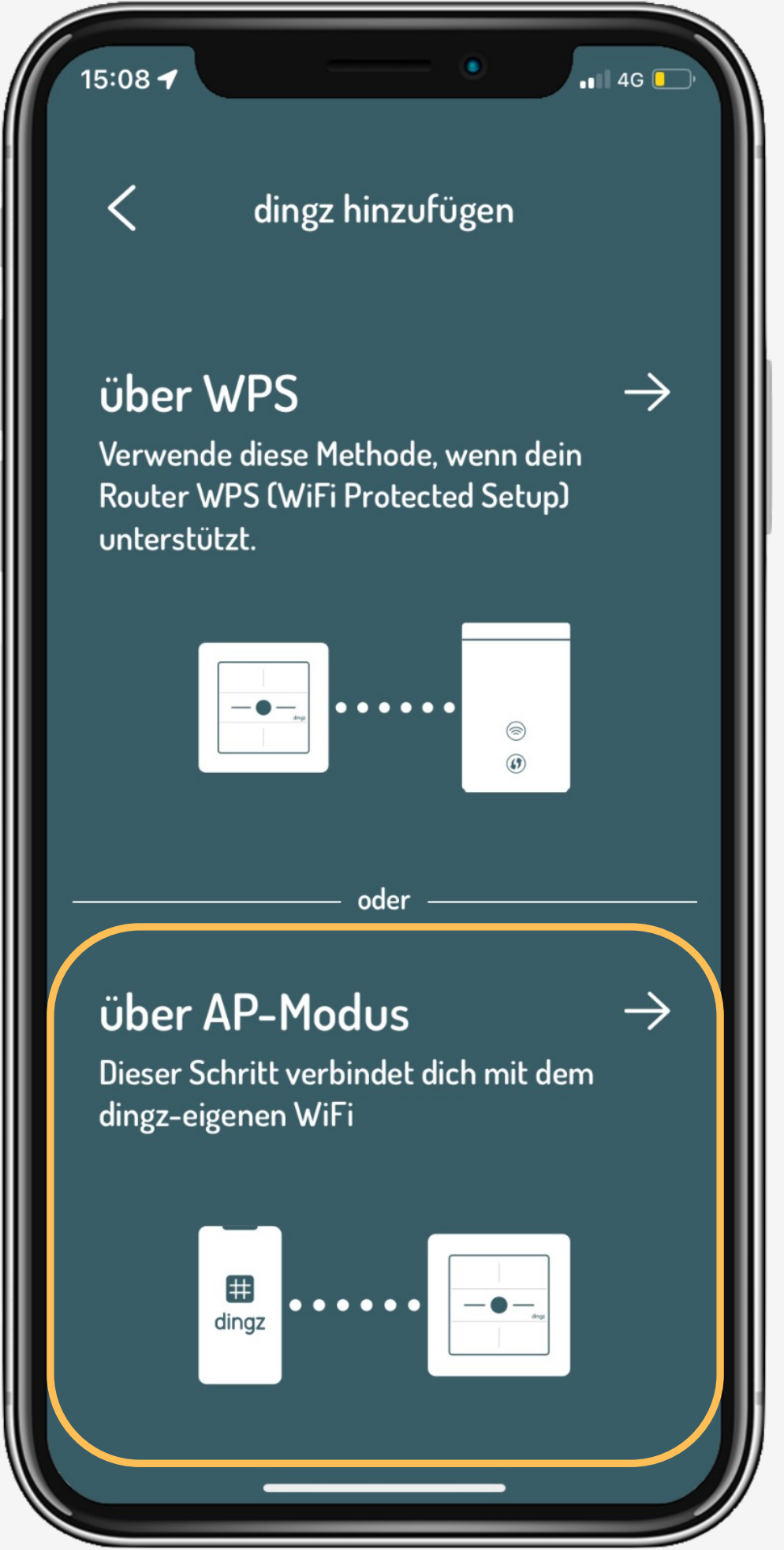

# **dingz hinzufügen**

- 
- 

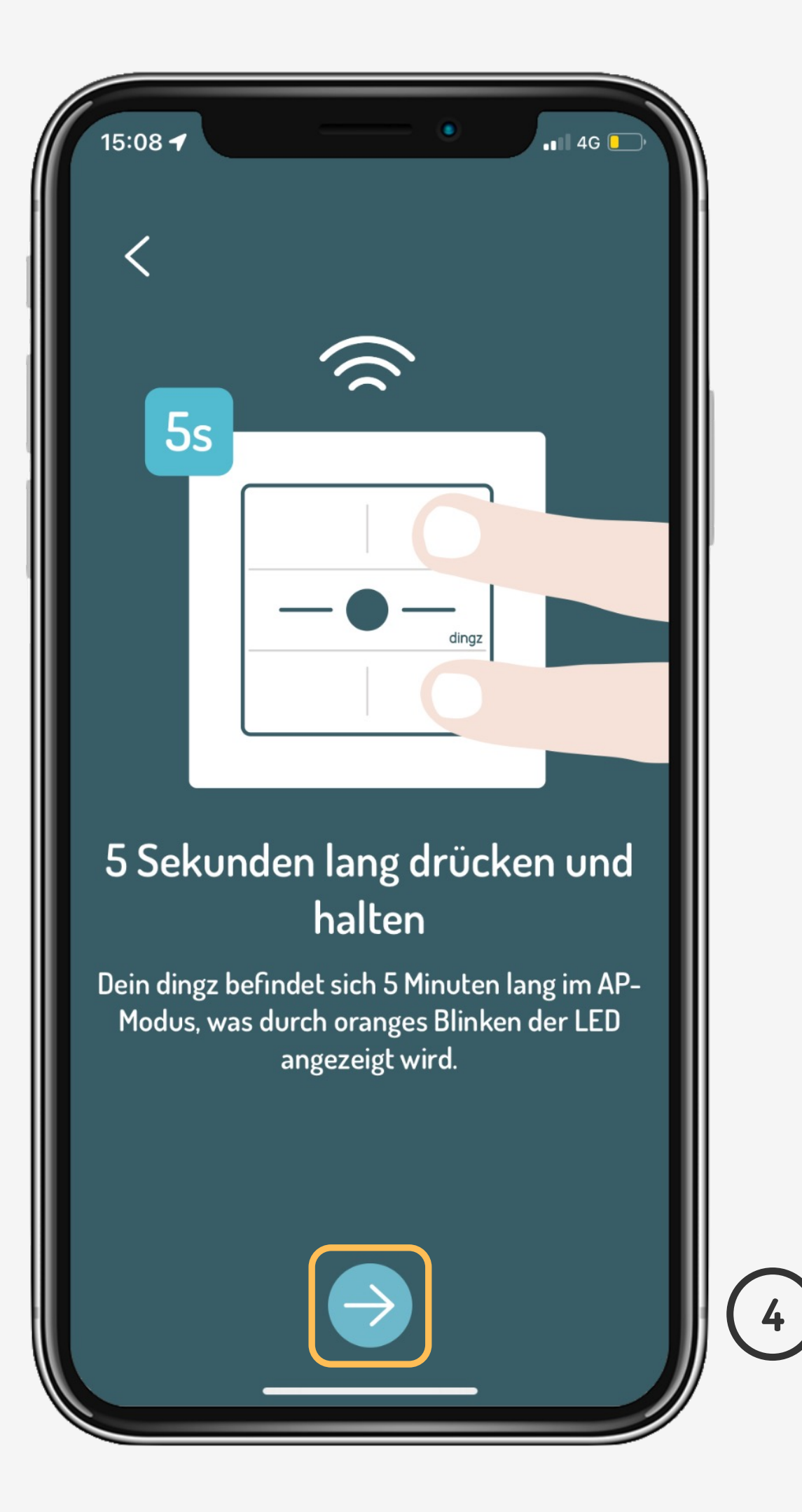

## **Tutorial**

2023 V2.00 // Juni 2023 Mit dingz AP Mode verbinden und Namen für Schalter und Raum eingeben. Der Raumname fasst mehrere Schalter zusammen, die sich im selben Raum befinden (z. B. Elternschlafzimmer).

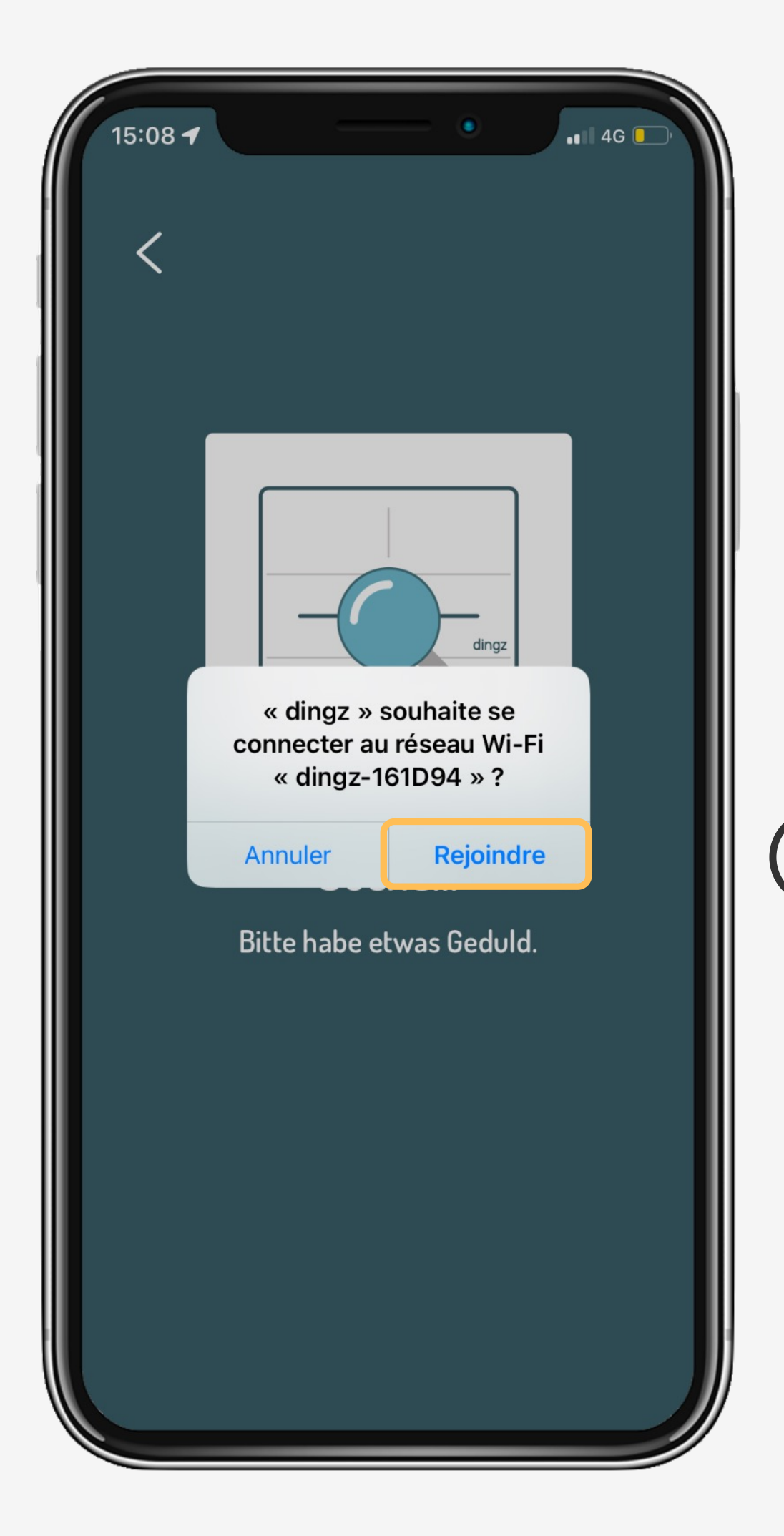

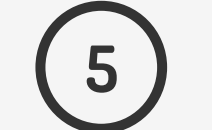

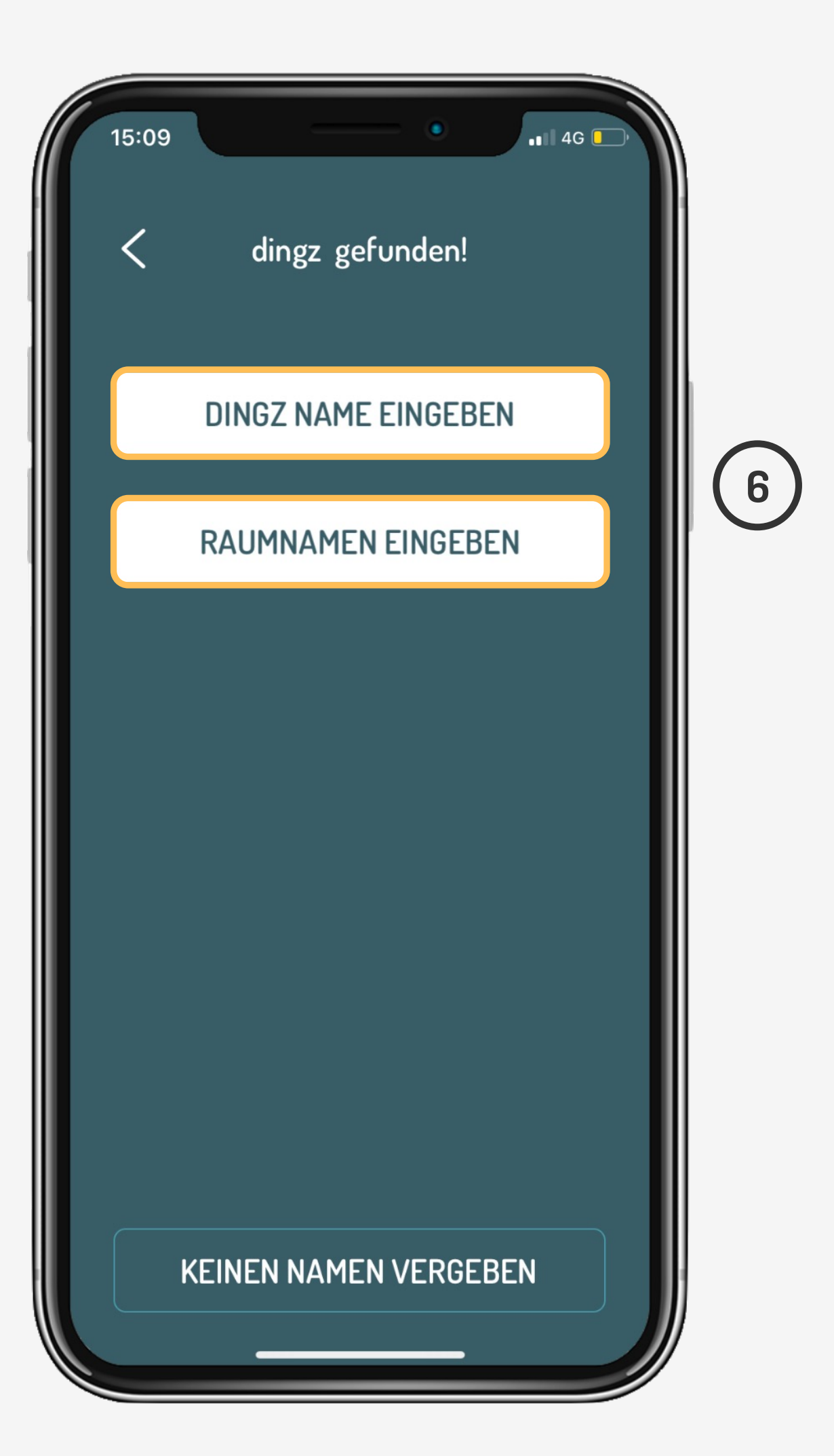

# **dingz hinzufügen**

Einleitung **dingz hinzufügen** Wifi wählen Tips & Tricks

## **Tutorial**

Gewünschtes Ziel-Netzwerk auswählen und mit Passwort bestätigen. Das Passwort kann für das Hinzufügen weiterer Geräte gespeichert werden.

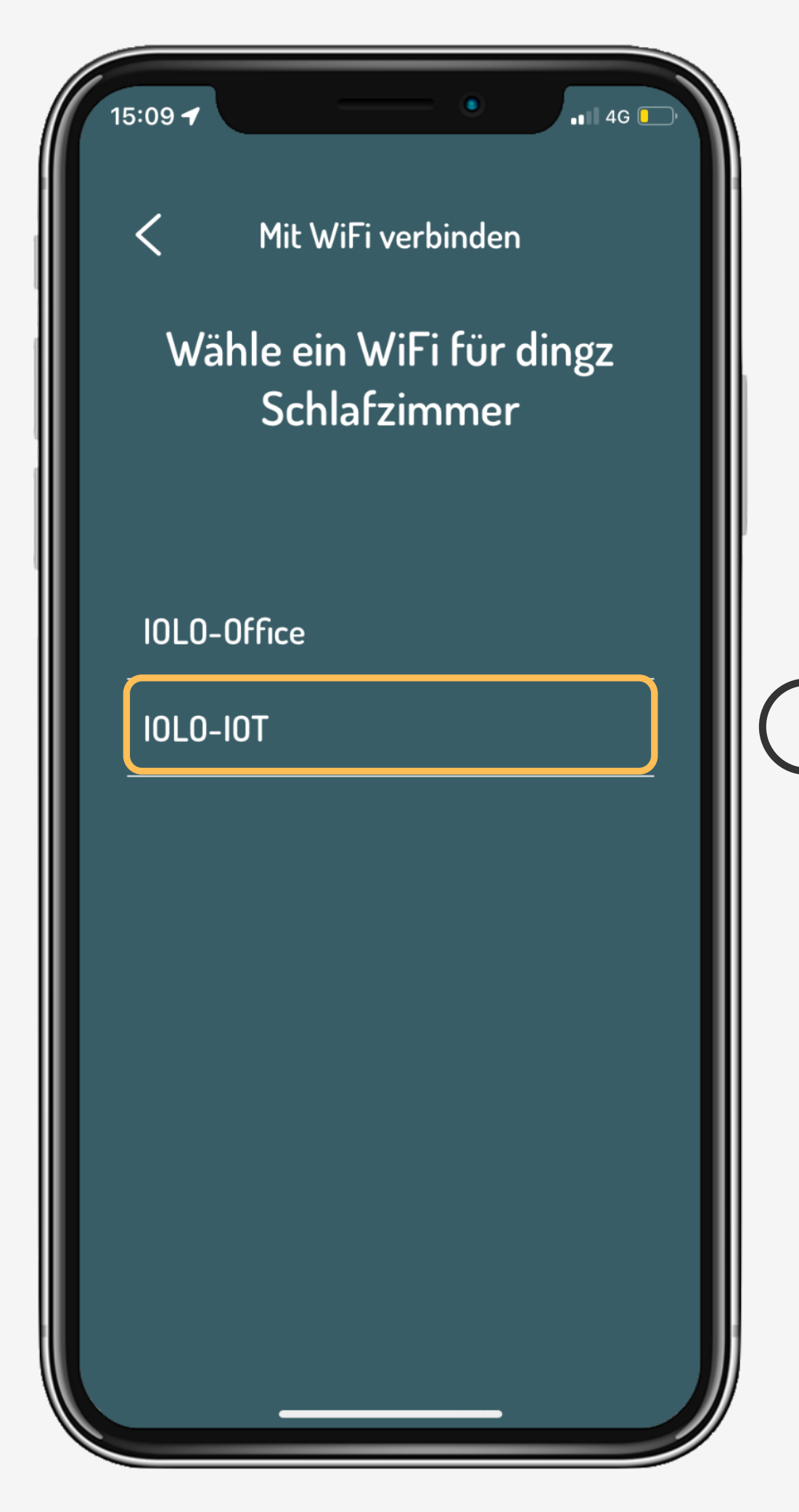

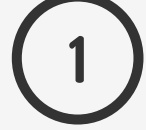

## **Wifi wählen**

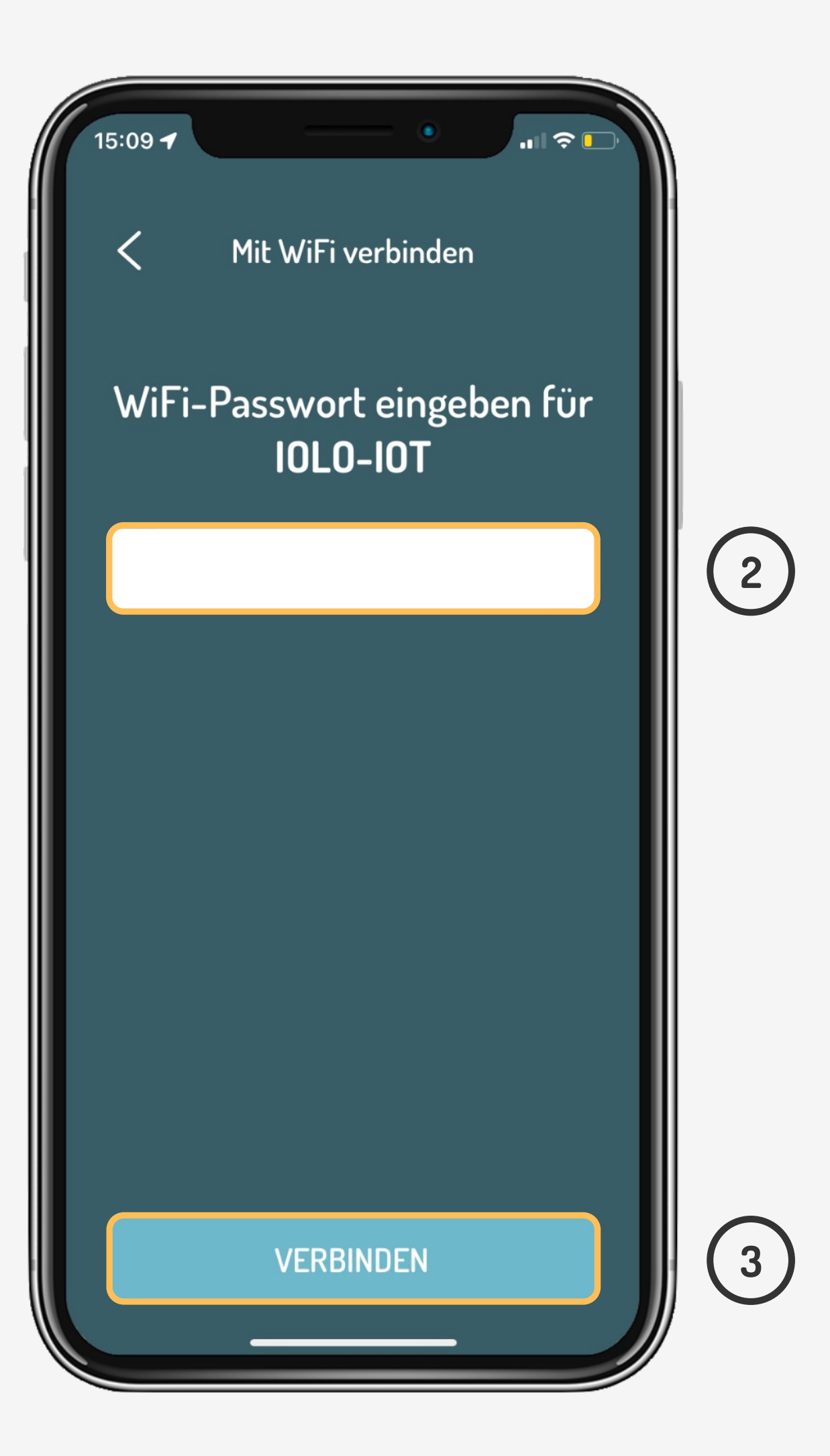

Einleitung dingz hinzufügen **Wifi wählen** Tips & Tricks

## **Tutorial**

Wenn das Passwort richtig ist, blinkt die Front-LED grün. Danach ist der Schalter in der Geräteliste der App sichtbar. Bei Verbindungsfehler blinkt die LED rot.

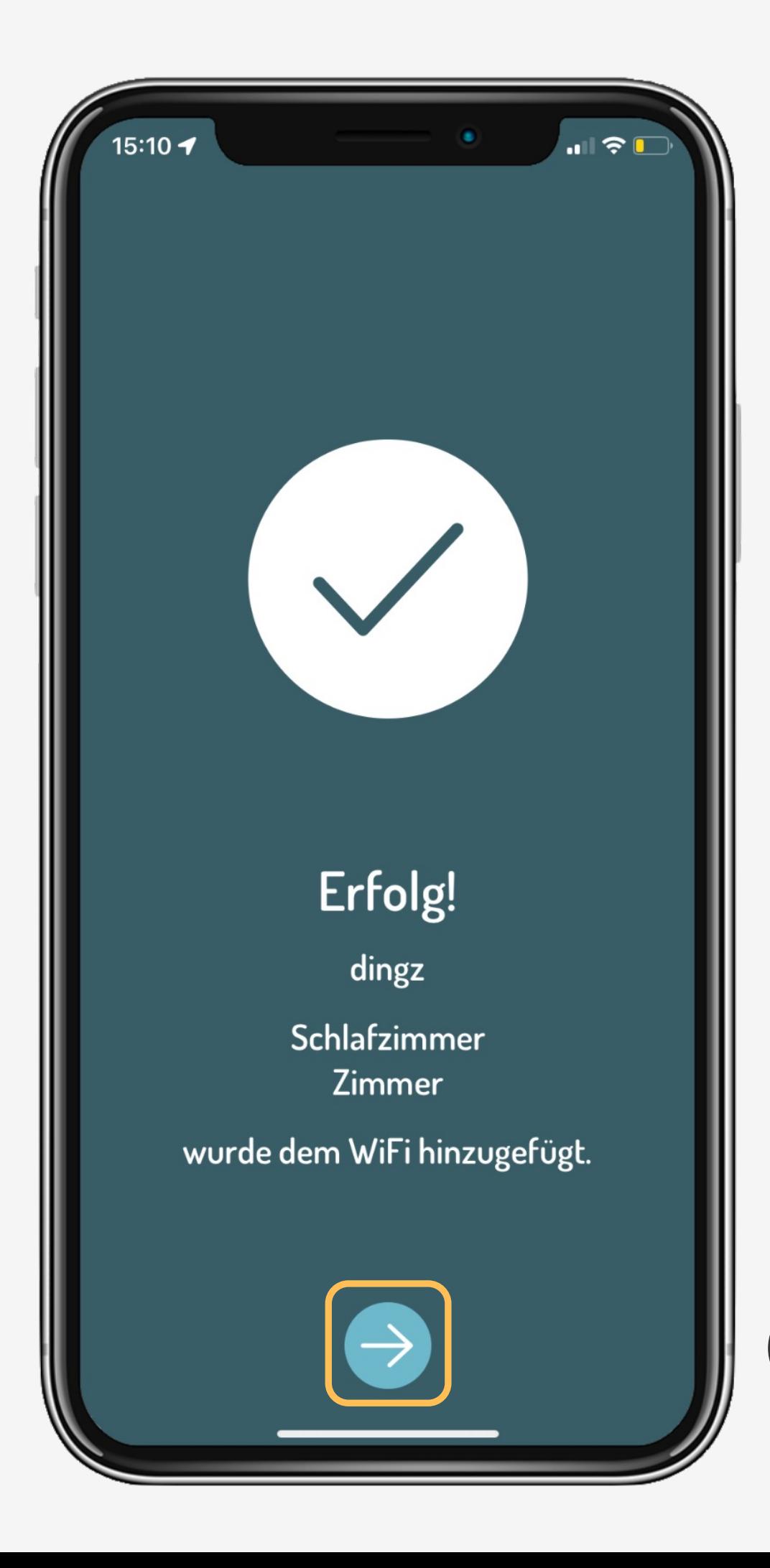

## **Wifi wählen**

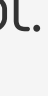

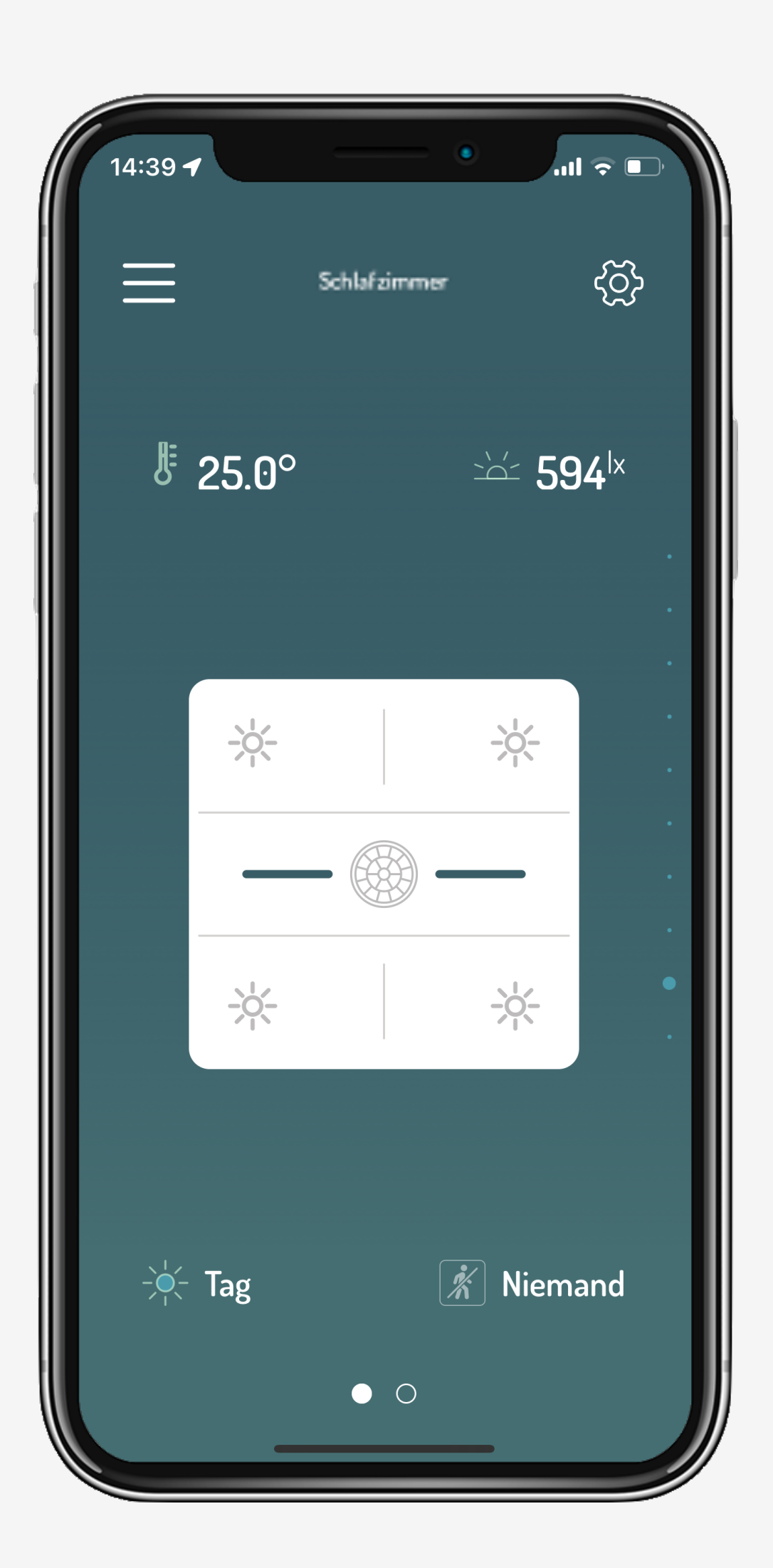

Einleitung dingz hinzufügen **Wifi wählen** Tips & Tricks

## **Tutorial**

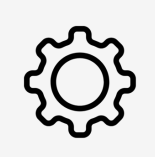

Damit die Schalter via App dem Netzwerk hinzugefügt werden können, müssen folgende Einstellungen für die App freigegeben sein. (sowohl für iOS als auch für Android).

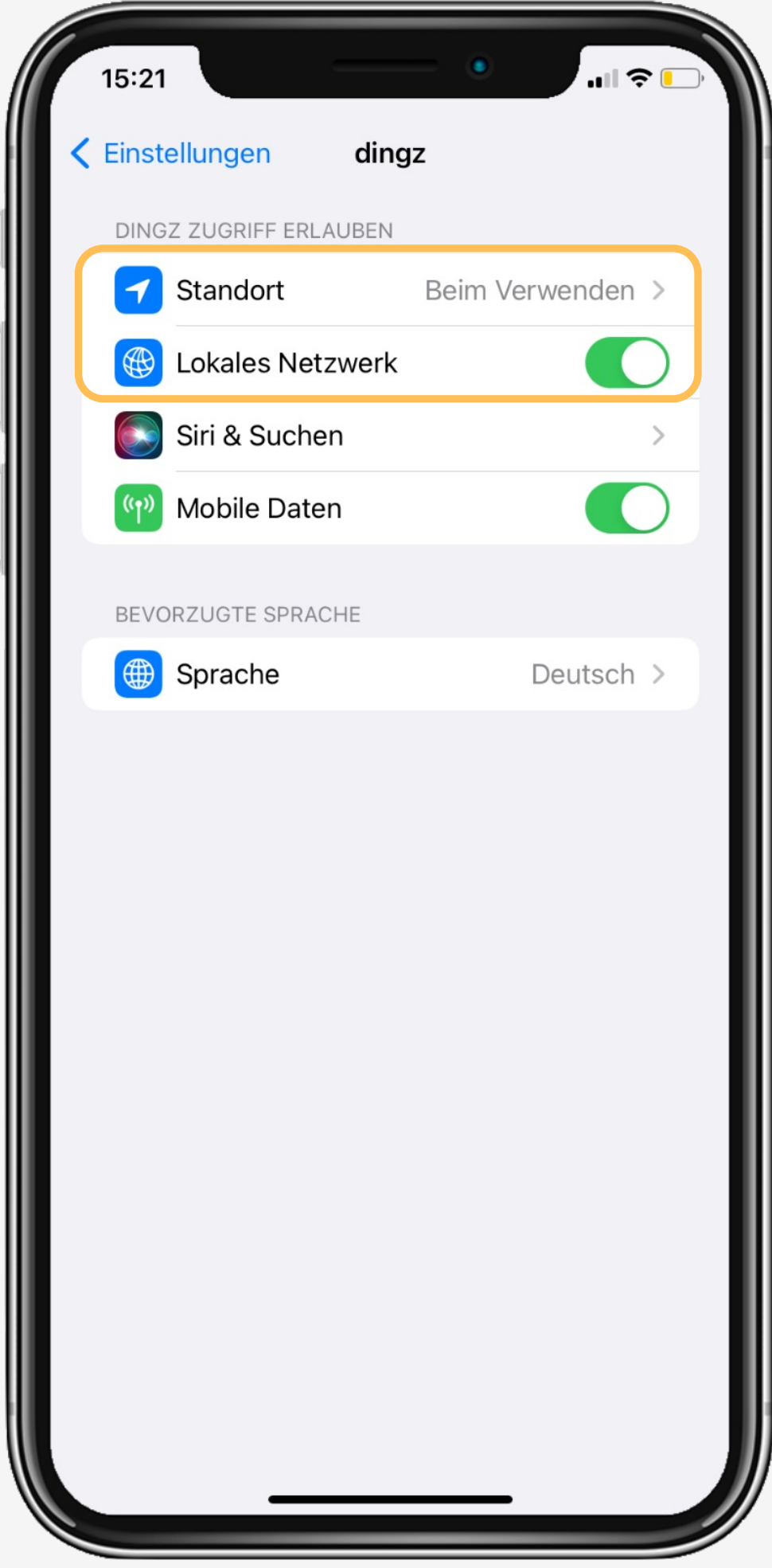

## **Tips & Tricks**

Einleitung dingz hinzufügen Wifi wählen **Tips & Tricks**

## **Tutorial**

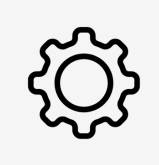

Das mobile Gerät kann auch direkt mit dem dingz Wifi Netzwerk verbunden werden **dingz-xxxxxx**. Für dieses Netzwerk ist kein Passwort erforderlich.

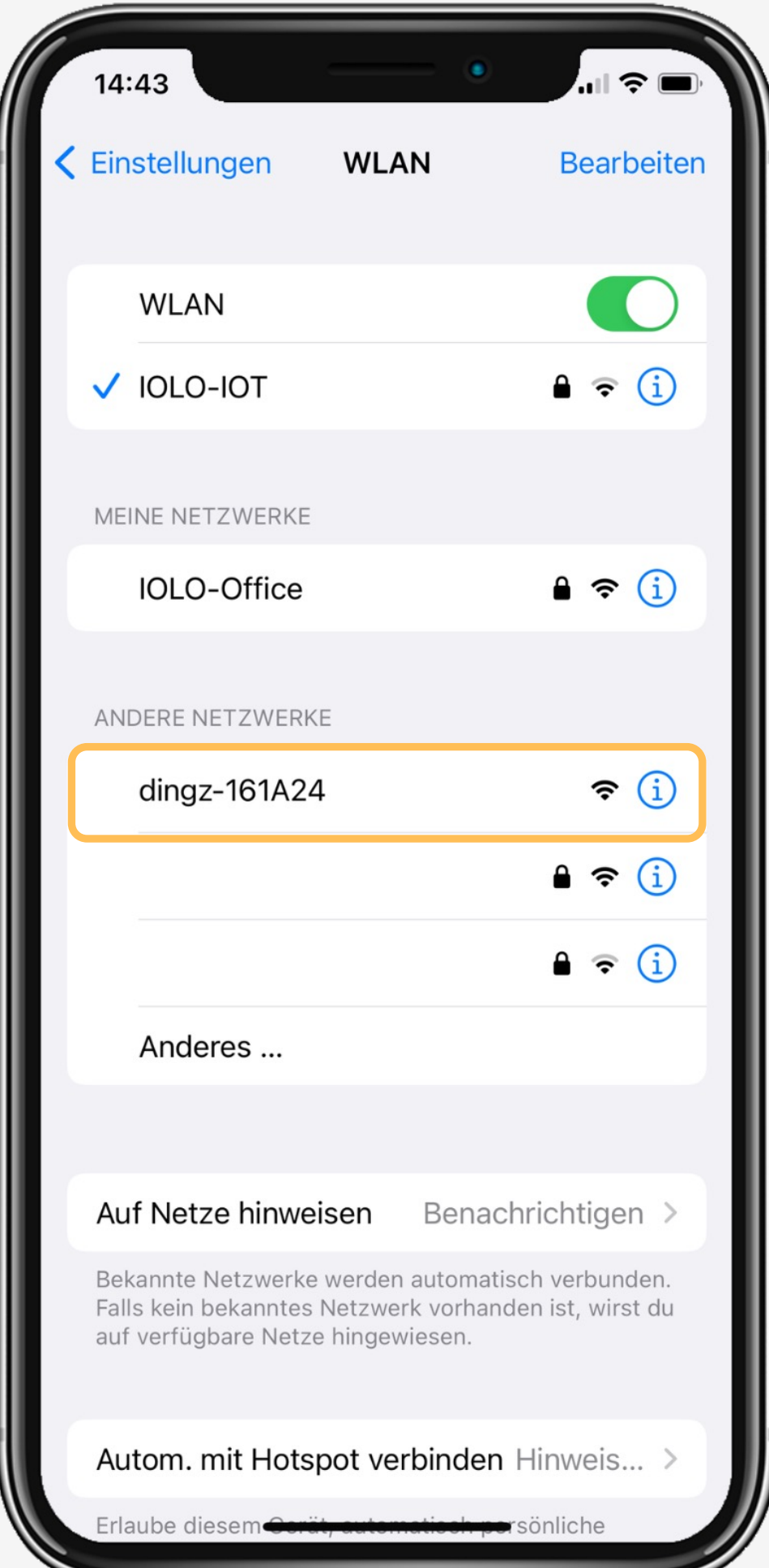

## **Tips & Tricks**

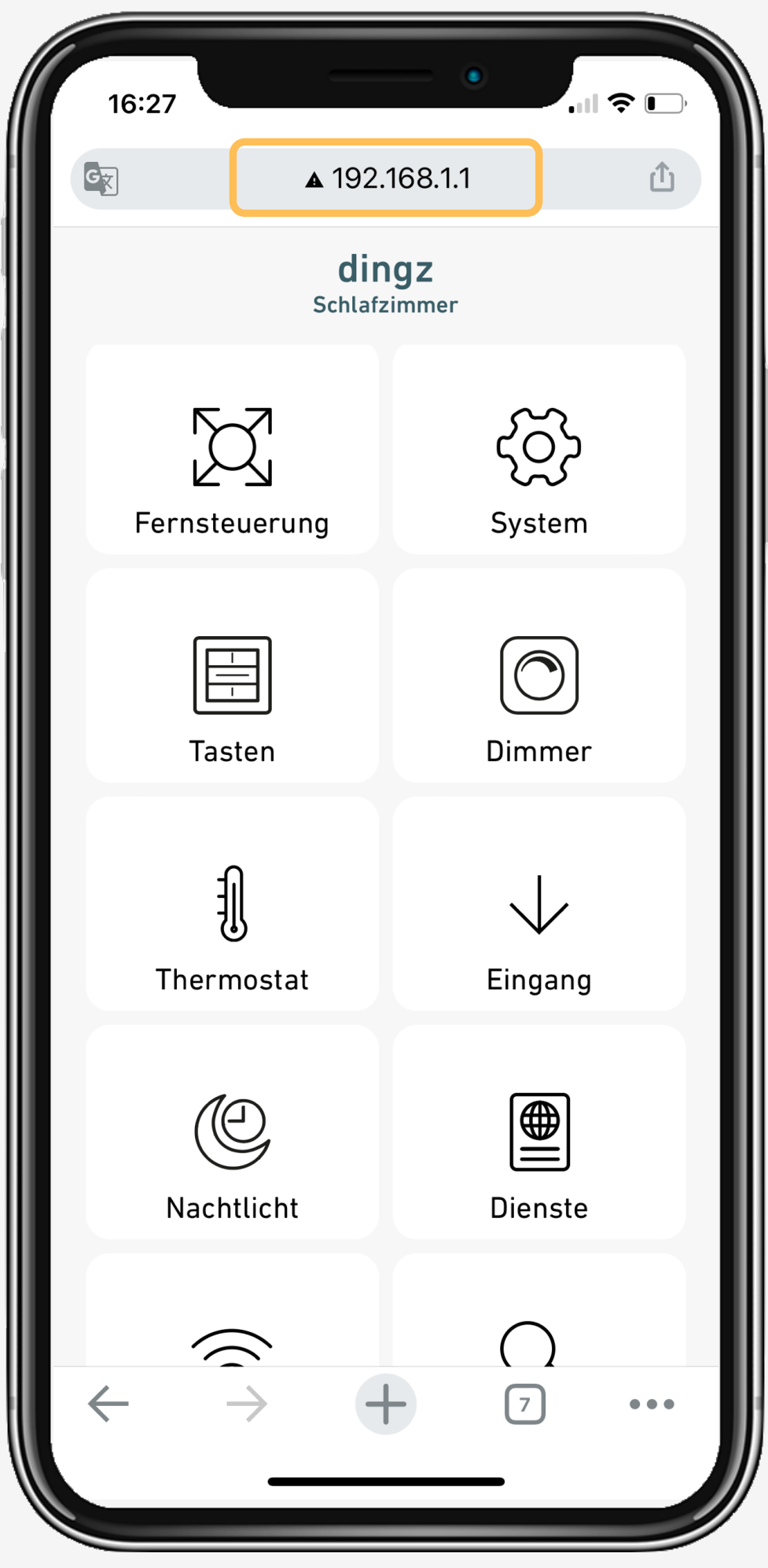

Einleitung dingz hinzufügen Wifi wählen **Tips & Tricks**

Über einen Browser (Safari oder Chrome) kann das Webinterface mit der Adresse **192.168.1.1** direkt geöffnet werden.

Das Gerät kann auch über dem Webinterface unter Wifi dem Zielnetzwerk zugewiesen werden.

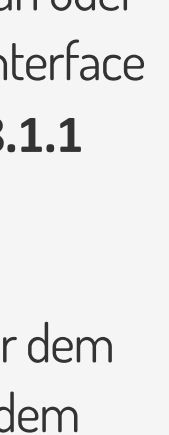

## **Tutorial**